# Konfigurieren der SNTP-Einstellungen (Simple Network Time Protocol) auf einem Switch Ī

### Ziel

Das Simple Network Time Protocol (SNTP) synchronisiert dynamisch die Uhrzeit des Netzwerkgeräts mit dem SNTP-Server. Die Systemzeit des Switches kann über den SNTP-Server eingestellt werden. Der SNTP-Multicast- oder Anycast-Client-Modus muss auf dem Switch aktiviert werden. Der Switch unterstützt beide Modi gleichzeitig aktiv und wählt die beste Zeit aus, die von einem SNTP-Server empfangen wird, der der Referenzuhr am nächsten liegt.

In diesem Dokument wird erläutert, wie der Switch die Systemzeit von einem SNTP-Server empfängt.

### Anwendbare Geräte

- Serie Sx250
- Serie Sx300
- Serie Sx350
- SG350X-Serie
- Serie Sx500
- Serie Sx550X

### Softwareversion

- 1.4.7.05 Sx300, Sx500
- 2.2.8.04 Sx250, Sx350, SG350X, Sx550X

## Konfigurieren des Simple Network Time Protocol (SNTP)

Schritt 1: Melden Sie sich beim webbasierten Dienstprogramm des Switches an.

Schritt 2: Ändern Sie den Anzeigemodus in Erweitert.

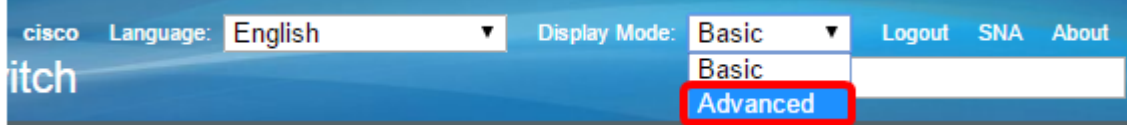

Hinweis: Diese Option ist für Switches der Serien SG300 und SG500 nicht verfügbar. Wenn Sie diese Modelle haben, fahren Sie mit [Schritt 3 fort.](#page-0-0)

<span id="page-0-0"></span>Schritt 3: Wählen Sie Administration > Time Settings > SNTP > SNTPMulticast/Anycast aus.

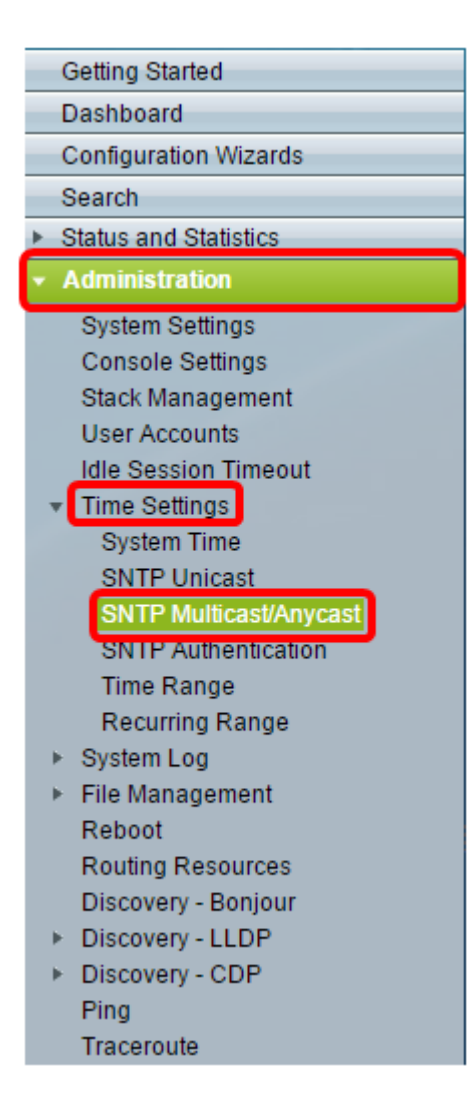

Schritt 4: Aktivieren Sie die Kontrollkästchen, mit denen der Switch die Systemzeit empfangen soll. Folgende Optionen stehen zur Verfügung:

- SNTP IPv4 Multicast Client Mode (Client Broadcast Reception) Mit dieser Option können die SNTP-Server IPv4-Multicast-Übertragungen in Systemzeit von einem beliebigen SNTP-Server im Subnetz empfangen.
- SNTP IPv6 Multicast Client Mode (Client Broadcast Reception) Dieser Modus ermöglicht dem/den SNTP-Server(n), IPv6-Multicast-Übertragungen in Systemzeit von einem beliebigen SNTP-Server im Subnetz zu empfangen.
- SNTP IPv4 Anycast Client Mode (Client Broadcast Transmission) Dieser Modus ermöglicht dem Switch das Senden von SNTP IPv4-Synchronisierungspaketen, die Informationen zur Systemzeit anfordern. Die Pakete werden an alle SNTP-Server im Subnetz übertragen.
- SNTP IPv6 Anycast Client Mode (Client Broadcast Transmission) Dieser Modus ermöglicht dem Switch das Senden von IPv6-Synchronisierungspaketen, die Zeitinformationen anfordern. Die Pakete werden an alle SNTP-Server im Subnetz übertragen.

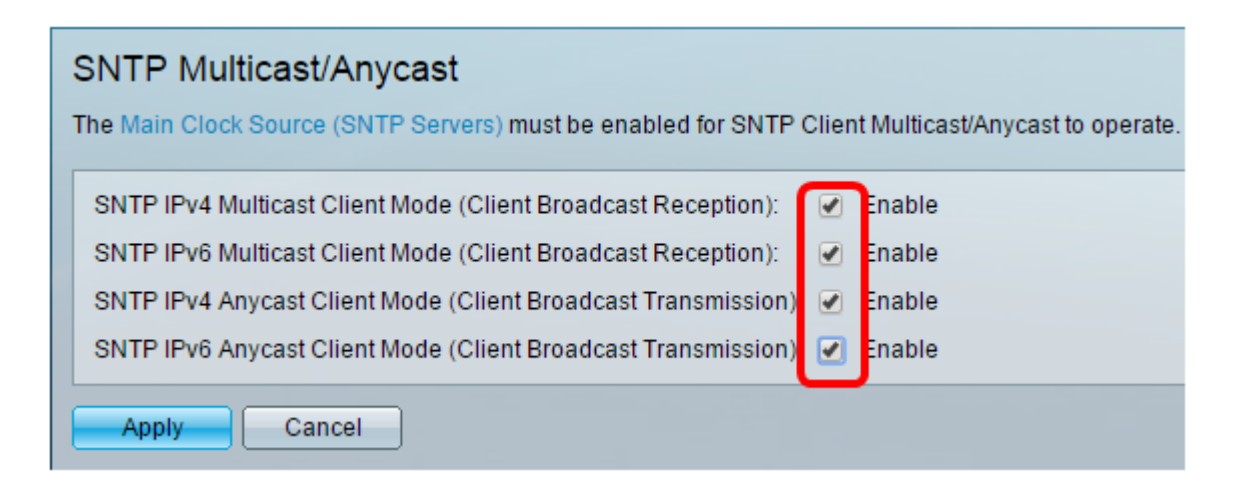

Hinweis: In diesem Beispiel werden alle Kontrollkästchen aktiviert.

Schritt 5: Klicken Sie auf Übernehmen, um die Änderungen zu speichern.

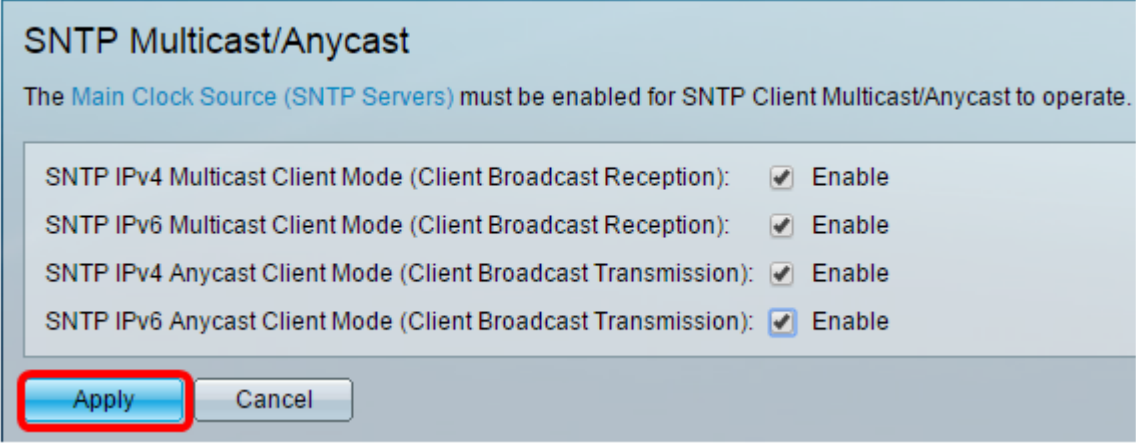

Schritt 6: (Optional) Klicken Sie auf Speichern, um die Einstellungen in der Startkonfigurationsdatei zu speichern.

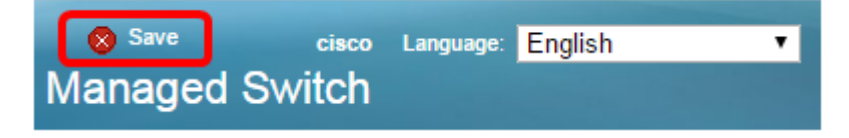

Sie sollten jetzt die SNTP-Einstellungen auf Ihrem Switch erfolgreich konfiguriert haben.